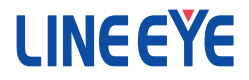

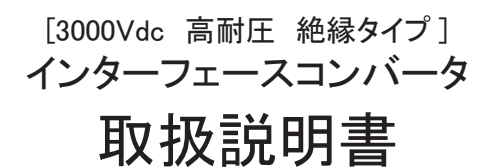

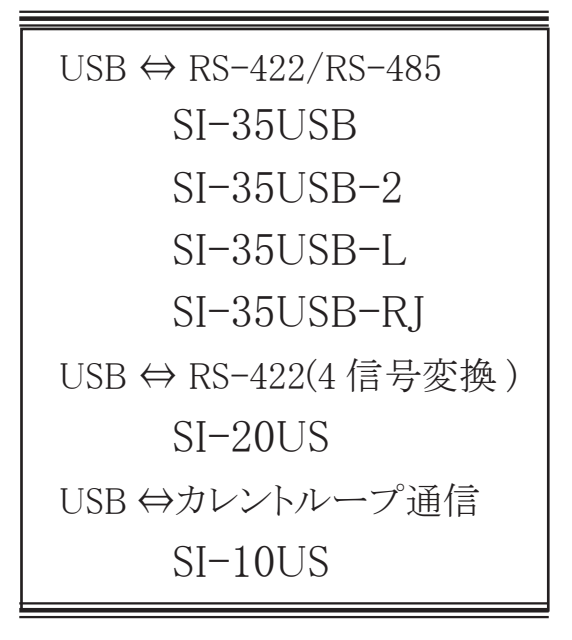

最新の取扱説明書は、 付属のCDに pdf ファイルで収録されています。

## はじめに

このたびは SI-USB 変換シリーズをお買い上げいただきまして誠にありがとう ございます。 本機を正しくご利用いただくために、 この取扱説明書をよくお読 みください。 なお、 この取扱説明書と保証書は大切に保管してくださいます ようお願い致します。

#### ■■ご注意■■

- ■本書の内容の全部または一部を無断で転載あるいは複製することは、法令で別段の定め があるほか、 禁じられています。
- ■本書で使用されている会社名および製品名は各社の商標または登録商標です。
- ■本書の内容および製品仕様について、改良などのため将来予告なく変更することがありま す。
- ■本書の内容につきましては万全を期して作成しておりますが、万一記載漏れや誤り、理解 しにくい内容など、 お気づきの点がございましたらご連絡くださいますようお願い致します。
- ■本製品を使用された結果によるお客様の損害、逸失利益、または第三者のいかなる請求 につきましても、 一切のその責任を負いかねますのであらかじめご了承ください。

Copyright © 2016-2021 LINEEYE CO.,LTD. All rights reserved.

## 安全にお使いいただくために

必ずお読みください !!

本製品は、 一般的な電子機器 (パソコン、 パーソナル機器、 計測機器、 半導体製造装置、 自動販売 機、 シーケンサ、 表示装置など) と組み合わせて使用されることを前提として開発・製造されています。 故障や誤動作が直接人体に危害を及ぼす恐れのある機器 (原子力制御機器、 航空宇宙機器、 生命 維持装置、 交通信号機器など) と組み合わせて使用されることは意図されておらず、 また保証してい ません。 このような用途で使用される場合は、 お客様の責任においてフェールセーフなどの安全対策 へのご配慮をいただくとともに当社営業担当者までご相談ください。

危険レベルの表記

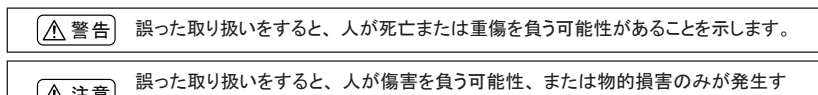

|<u>△〈注意</u>〉 於ったみっ扱いとするこ、 スカイ<br>| る可能性があることを示します。

※傷害とは、治療に入院や長期の通院を要さない、けが、やけど、感電などを指します。 物的損害とは、家屋、 建築物、 家具、 製品機器、 家畜、 ペットにかかわる拡大損傷を指します。

## $\wedge$  警告

■本体の分解、改造をしないでください

発熱、 火災、 感電、 けが、 故障の原因となります。

■煙が出たり、異臭、異音がする場合は、直ちに使用を中止してください そのまま使用すると火傷や火災、 感電の危険があります。

■水などで濡らさないでください 発熱、 感電、 故障の原因となります。

- ■開口部から、金属片や導線くずなどを入れないでください 発熱、 感電、 故障の原因となります。
- ■濡れた手で本体に触れないでください 感電の原因となります。
- ■引火性ガスなどの発生場所では使用しないでください 発火の原因となります。
- ■給電された状態での取付、配線は行わないでください 感電、 故障の原因となります。
- ■劣化 (破損など) したケーブル類は使用しないでください 発熱し、 出火する危険があります。

## 注意

- ■不安定な場所や振動の多いところに設置しないでください 故障やけがの原因となります。
- ■使用範囲を超える温湿度や急激な温度変化のあるところに設置しないでください 故障の原因となることがあります。
- ■直射日光の当たるところに設置しないでください 発熱し、 火傷や故障の原因となります。
- ■コネクタ部のピンは絶対にショートさせないでください 故障やけがの原因となります。

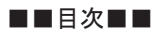

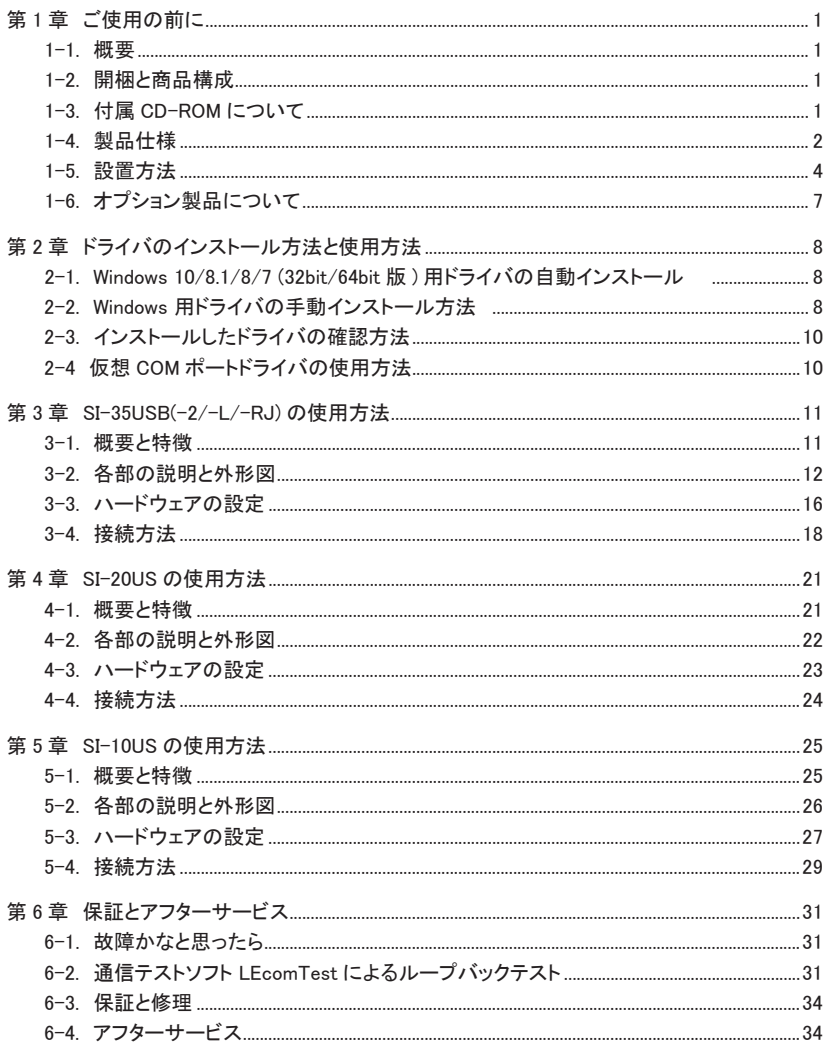

## <span id="page-4-0"></span>第 1 章 ご使用の前に

#### 1-1. 概要

インターフェースコンバータ SI-USB 変換シリーズは、 パソコンの USB ポートを RS-422/ RS-485 や、 カレントループ通信として利用するための変換器です。 USB と RS-422/RS-485、 カレントループ間はフォトカプラと絶縁トランスにより電気的に絶縁されており、 高い 安全性と信頼性が要求される FA 機器や医療機器などにも安心してご利用いただけます。 USB バスパワーで動作でき、 付属の仮想 COM ポートドライバにより、 アプリケーションソ フトから USB ポートを COM ポートとしてアクセスできます。

#### 1-2. 開梱と商品構成

開梱の際は、 下記のものがそろっているかご確認ください。

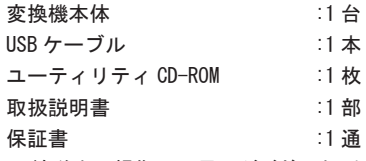

万一、 輸送中の損傷や不足品がございましたら、 お買い上げの販売店または当社までご 連絡ください。

#### 1-3. 付属 CD-ROM について

取扱説明書などのドキュメントファイルや、 本機をパソコンに接続する時に必要な Windows 用ドライバ、 通信ループバックテスト用のソフトウェアなどが収録されています。 なお、 Windows 用ドライバは、 対応 OS 別に 2 つのフォルダにあります。

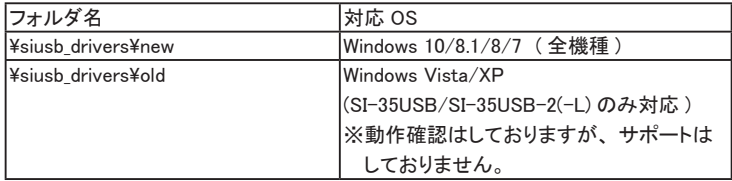

## <span id="page-5-0"></span>1-4. 製品仕様

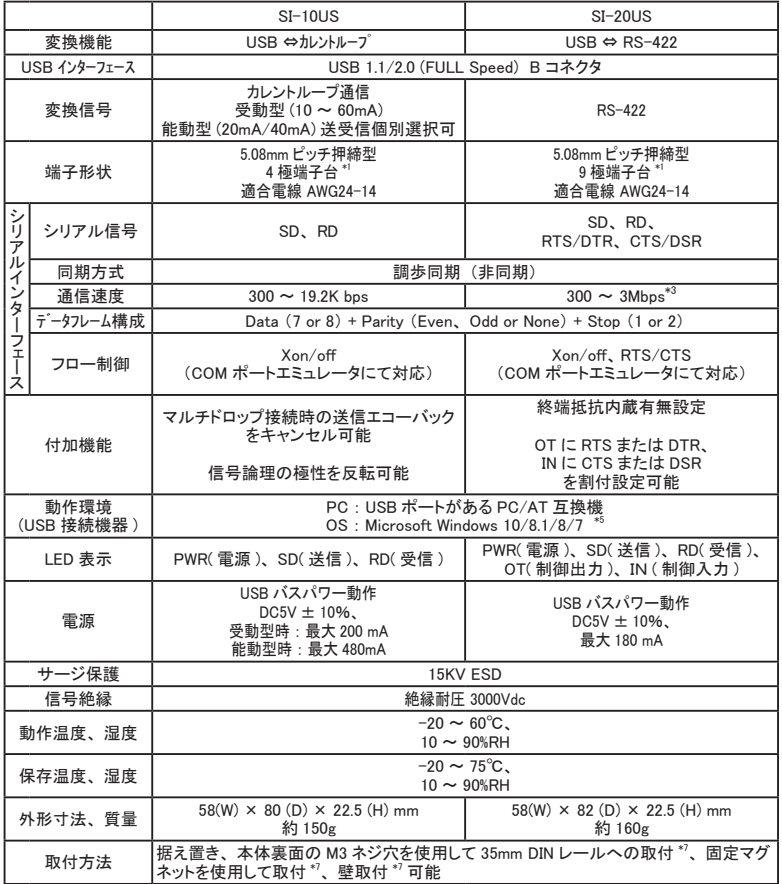

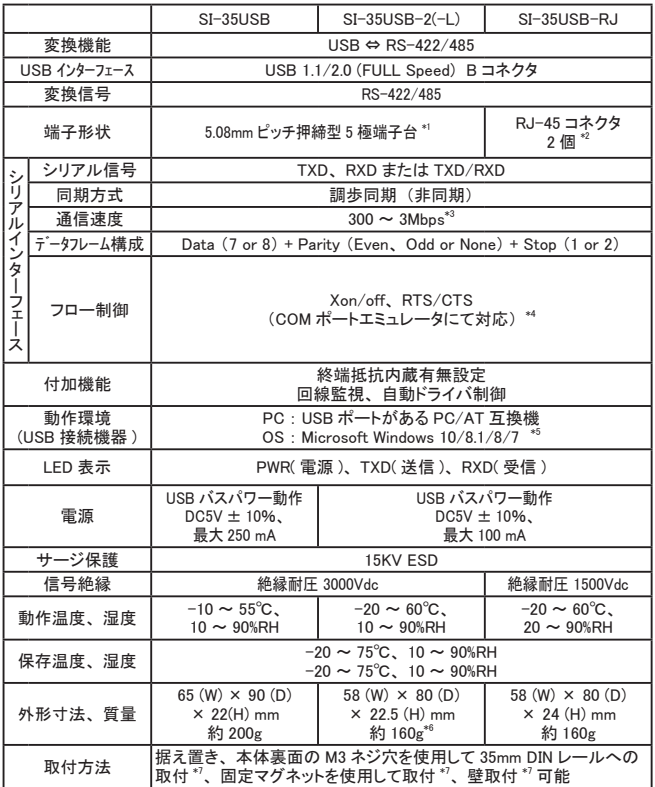

- \*1: 定格トルク / ネジサイズ :0.25Nm/M3 接続可能な芯線サイズは、 単線 0.2 ~ 2.5mm2、 撚線 0.2 ~ 1.5mm2、 AWG24 ~ 14 です。 詳細は 「3-4. 接続方法」 をご覧ください。
- \*2: 市販の LAN ケーブル (CAT5E、 CAT6 を推奨 ) が使用できます。
- \*3: アプリケーションソフトにて設定します。 1.2Mbps を超える速度は一部設定できない値があります。
- \*4: SI-35USB、 SI-35USB-2(-L) は回線監視機能 (3-1. 参照 ) を利用して、 送信タイミングを制御できます。
- \*5: Windows 10/8.1/8/7 は 32bit/64bit 版共に対応。 SI-35USB、 SI-35USB-2(-L) のみ、 付属 CD の旧ドライバを インストールすることで、 Vista、 XP にも対応です。 ( サポートはしておりません )
- \*6: SI-35USB-L の外形寸法は、 82(W) × 80 (D) × 22.5 (H) mm となります。 (1-5. 参照 )
- \*7: オプションが必要です。

## <span id="page-7-0"></span>1-5. 設置方法

#### ■ 据え置き

底面にゴム足がありますので、 平坦で安定した場所に据え置きしてください。

■ ネジ止め固定 ( 底面・正面 ) 底面および正面からの固定用 M3 ネジ穴を使用してください。 底面穴位置は下記図面を参考にしてください。

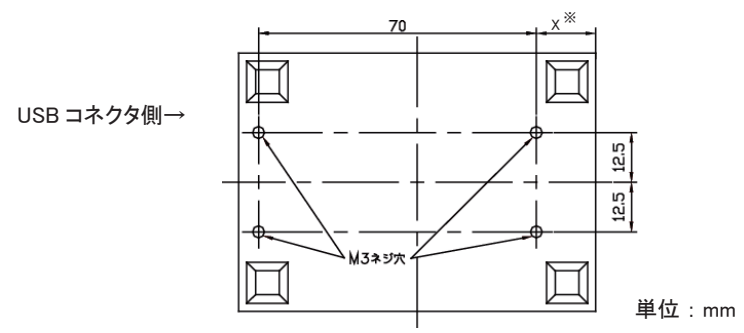

※ X は SI-35USB で 15mm、 SI-35USB-2(-RJ), SI-10US, SI-20US で 5mm です。

ボトムケース表面より 6mm 以内のねじ込みになるネジを使用してください。 6mm 以 上本体内にネジが進入した場合、 内部の基板を破損するおそれがあります。

SI-35USB-L では、 L 字突起部分に上面からネジ止めにて壁への取り付けができ ます。 SI-35USB-L では DIN 縦置き取付プレートは利用できませんのでご注意く ださい。

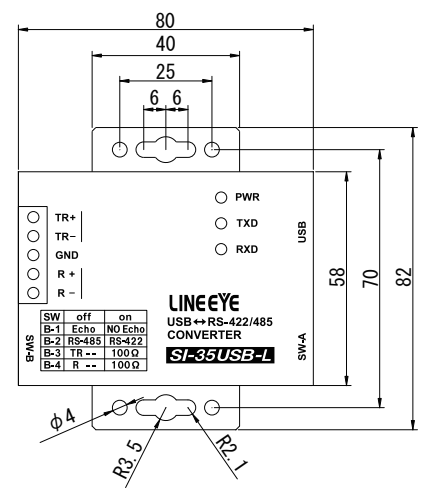

SI-35USB(-2/-RJ)、 SI-20US、 SI-10US は、 別売りの壁取付金具 (SI-WM1) を 本製品底面のネジ穴に取り付けることで、 上面からネジ止めにて壁への取り付け ができます。 ※ SI-35USB-L は非対応です。

壁取付金具 (SI-WM1)

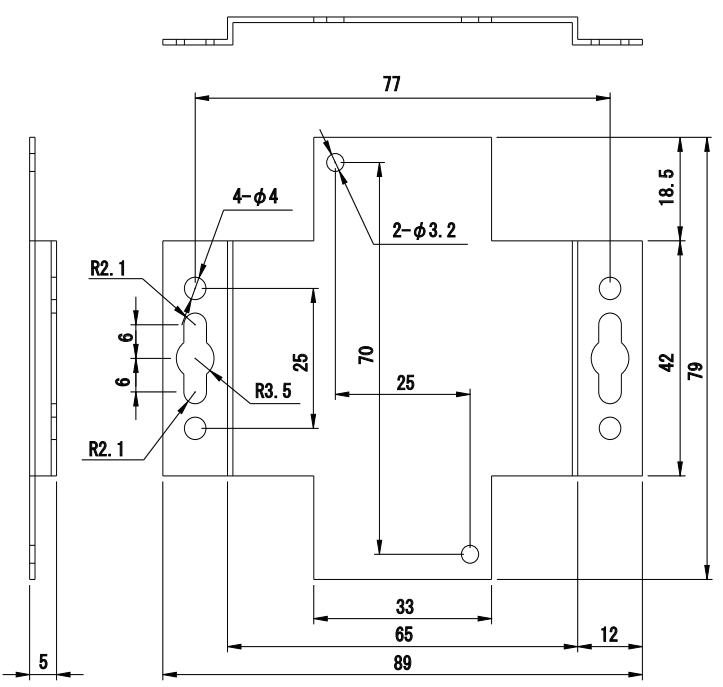

( ※ ) φ 3.2 の丸穴は本製品底面への取り付け穴、 φ 3.2 以外の 両端にある穴が壁への取り付け穴となっております。

■ 固定用マグネットの利用 SI-35USB(-2/-RJ)、 SI-20US、 SI-10US は別売り固定用マグネット 「SI-MG70」 を利用してスチール製の壁面などに設置することができます。 本体底面のネジ穴にマグネットプレートを 2 つ取り付けて使用します。

■ DIN レールへの平置き取付 (SI-35USB(-2/-RJ)/SI-20US/SI-10US)

別売り DIN 取付プレート 「SI-DIN70」 を利用して、 35mm DIN レールへ取り付け できます。

- 1. DIN 取付プレートのノブを変換器本体の USB コネクタ側にして、 本体底面のネ ジ穴にネジ止めします。
- 2. DIN レールに取り付ける時は、 先ず本体を少し斜めにして、 DIN 取付プレート のノブがない側の溝を DIN レールにはめ、 その後ノブ側を DIN レールにカチッ と音がするまで押し込みます。
- 3. DIN レールから外す時は、 DIN 取付プレートのノブをマイナスドライバ等で引っ 張りながら、 本体を DIN レールから離します。

■ DIN レールへの縦置き取付 (SI-35USB(-2/-RJ)/SI-20US/SI-10US)

別売り DIN 縦置き取付プレート 「SI-DIN30S」 を利用して、 35mm DIN レールへ 取り付けできます。

- 1. DIN 縦置き取付プレートを、 本体底面ネジ穴にネジ止めします。
- 2. DIN レールに取り付ける時は、 先ず本体を少し斜めにして、 DIN 取付プレート のノブがない側の溝を DIN レールにはめ、 その後ノブ側を DIN レールにカチッ と音がするまで押し込みます。
- 3. DIN レールから外す時は、 DIN 取付プレートのノブをマイナスドライバ等で引っ 張りながら、 本体を DIN レールから離します。

DIN 縦置き取付プレート 「SI-DIN30S」

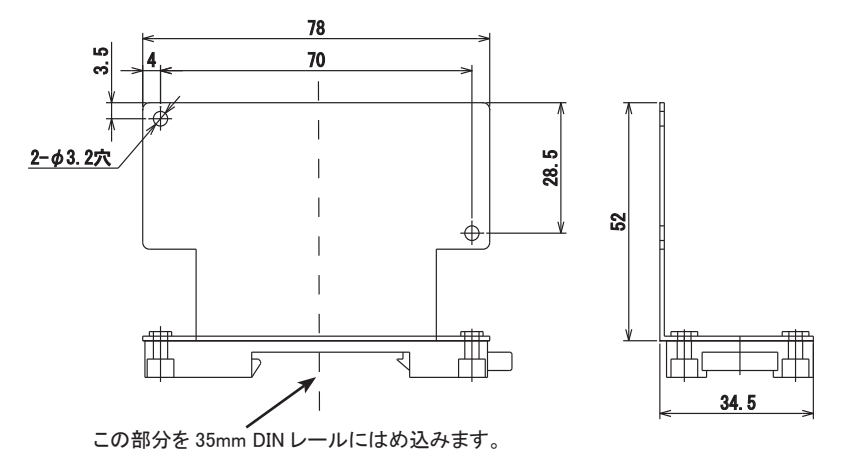

<span id="page-10-0"></span>1-6. オプション製品について

| 名称                    | 型番          | 備考                           |
|-----------------------|-------------|------------------------------|
| DIN 取付プレート            | $SI-DIN70$  | $SI-35USB(-2/-RJ)$           |
|                       |             | SI-20US、SI-10US 対応           |
|                       |             | 35mmDIN レール取付用               |
| 固定用マグネット              | SI-MG70     | $SI-35USB(-2/-RJ)$           |
|                       |             | SI-20US、SI-10US 対応           |
| 壁取付金具                 | SI-WM1      | $SI-35USB(-2/-RJ)$           |
|                       |             | SI-20US、SI-10US 対応           |
| DIN 縦置き取付プレート         | $SI-DIN30S$ | $SI-35USB(-2/-RJ)$           |
|                       |             | SI-20US、SI-10US 対応           |
|                       |             | 35mmDIN レール縦置き取付用            |
| RS-485 ケーブル 5m        |             | SI-C485-TT3-5  棒端子 3 ⇔棒端子 3  |
| (芯線 3、棒端子 - 棒端子バラ)    |             | ケーブル長さ 5m                    |
| RS-485 ケーブル 5m        |             | SI-C485-VT3-5  棒端子 3 ⇔丸端子 3  |
| (芯線 3、棒端子 - 丸端子バラ)    |             | ケーブル長さ 5m                    |
| RS-422 ケーブル 5m        |             | SI-C422-TT5-5  棒端子 5 ⇔棒端子 5  |
| ( 芯線 5、棒端子 - 棒端子バラ)   |             | ケーブル長さ 5m                    |
| RS-422 ケーブル 3m        |             | SI-C422-RT9-3 Dsub9 メス⇔棒端子 9 |
| (芯線 9、DB9 メス – 棒端子バラ) |             | ケーブル長さ 3m                    |
| RS-422 ケーブル 5m        |             | SI-C422-TT9-5 棒端子 9 ⇔棒端子 9   |
| (芯線 9、棒端子 - 棒端子バラ)    |             | ケーブル長さ 5m                    |

RS-422/RS-485 タイプのインターフェースコンバータ SI シリーズや、 RS-422/RS-485 インター フェースをもつ各種 FA 機器間の接続に最適な RS-422/RS-485 用のツイストペアシールドケー ブルを標準以外の長さや結線のカスタム仕様にも対応致します。

(最大 100m、 もしくは 153m。 1 ~ 100m までは m 単位でご注文頂けます。)

## <span id="page-11-0"></span>第 2 章 ドライバのインストール方法と使用方法

本機を初めてパソコンの USB ポートに接続した時は、 その USB ポートに対して、 ドライ バのインストールが必要になります。

パソコンに複数の USB ポートがある場合、 本機を初めて接続した USB ポートそれ ぞれにドライバのインストールが必要となりますので、 使用するパソコンの USB ポー トを決めて、 ご使用になることをおすすめします。

2-1. Windows 10/8.1/8/7 (32bit/64bit 版 ) 用ドライバの自動インストール

ネットワークに接続されているパソコンと本機の USB ポートを USB ケーブルで接続すると、 自動的にドライバがインストールされます。

- ※ インストールが自動的に始まらない場合は、 Windows Update を利用してパソコン の OS を更新してください。
- 2-2. Windows 用ドライバの手動インストール方法

ネットワークに接続されていない、 または自動でドライバのインストールが実行されない場合は、 付属 CD-ROM またはラインアイのホームページにある 2 つのドライバ (本機用 USB ドライバと 仮想 COM ポートドライバ) をインストールしてください。 なお、 以下の説明画面は SI-35USB イ ンストール時の画面ですが、 SI-35USB(-2/-L/-RJ) や SI-20US、 SI-10US のインストール時も 同じ手順となります。

- ※ SI-35USB、 SI-35USB-2(-L) を Vista、 XP で使用する場合のみ、 ラインアイのホームページ または、付属 CD-ROM 内 \siusb\_drivers\old フォルダ内のドライバをインストールしてください。 ( サポートは行っておりません。 )
- [インストールの手順⑥が完了するまで本機をパソコンの USB ポートに接続しないでください。]
- ① 付属の CD-ROM をインストールするパソコンの CD-ROM ドライブにセットします。
- ② CD-ROM 内「¥siusb\_drivers¥new」フォルダーにある「setup.exe」を実行します。以 下の様な画面が表示されますので「はい」をクリックします。

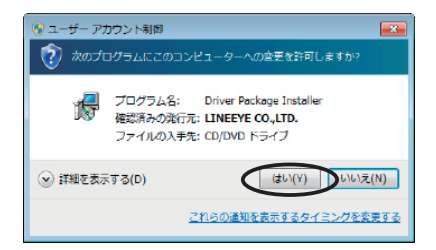

③ 「OK」 をクリックし、 ドライバパッケージのインストールを開始します。 インストールウィザードが起動しますので 「次へ」 をクリックします。

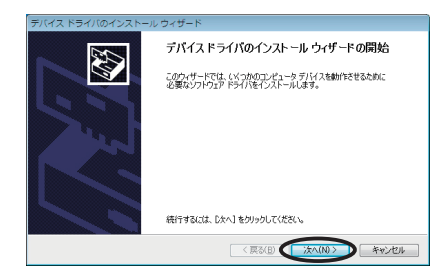

④ 自動的に 2 つのドライバがインストールされ下記の画面が表示されます。 「完了」 を クリックするとドライバパッケージのインストールが終了します。

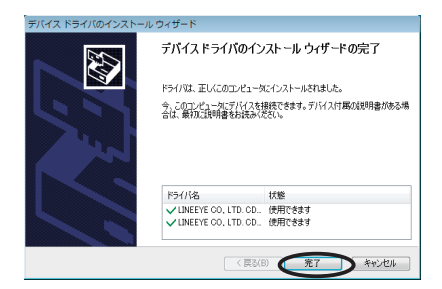

終了後に下記の様なメッセージが表示される場合がありますが、その場合は「こ のプログラムは正しくインストールされました」を選んでください。

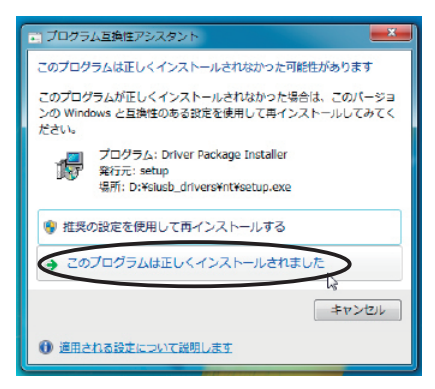

⑤ パソコンと本機の USB ポートを USB ケーブルで接続します。 以上でドライバのインストールは終了となります。

<span id="page-13-0"></span>「スタート」→「コントロールパネル」→「ハードウェアとサウンド」(Windows 7 の場合)などから「デバイスマネージャー」を起動します。

「ユニバーサル シリアル バス コントローラー」項、及び「ポート (COM と LPT)」 項に下図の囲みのように表示されていることを確認します。

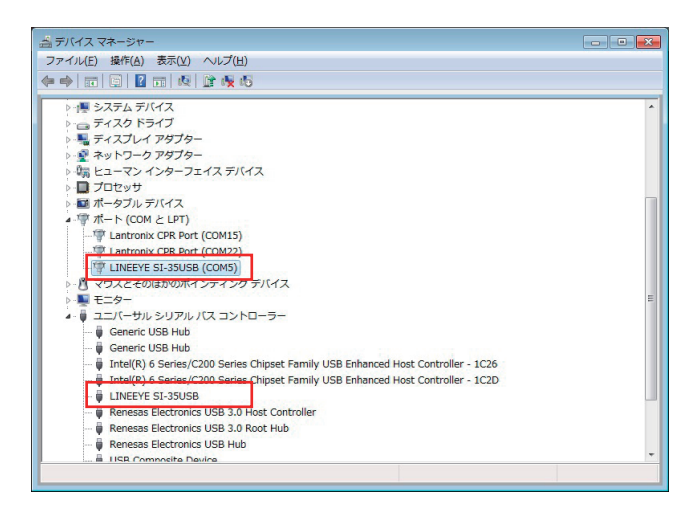

2-4 仮想 COM ポートドライバの使用方法

ドライバのインストール後は、 本機のシリアルポートを Windows 標準の COM ポートと同じ ようにアプリケーションソフトからアクセスできます。

[使用時の注意点]

- ・ 仮想 COM ポート番号は、 本機をパソコンに接続している時に、 Windows のデバイスマ ネージャの「ポート(COM と LPT)」 項で確認できる番号です。
- ・ 本機を USB ポートに接続した直後やパソコン起動時に、 OS によっては仮想 COM ポー トの RTS と DTR の状態が数秒間にわたり変化します。 これは Windows のプラグアンド プレイ認識処理によるものです。 実際にご使用する場合は、 プラグアンドプレイ認識処 理の影響を考慮してください。

仮想 COM ポート番号やプラグアンドプレイ認識の有無は、 デバイスマネー ジャの仮想 COM ポートのプロパティで変更可能です。 詳しくは Windows の 解説書などをご覧ください。

<span id="page-14-0"></span>3-1. 概要と特徴

SI-35USB(-2/-L/-RJ) は、 パソコンの USB ポートを長距離伝送やマルチドロップ方式の バス接続が可能な RS-422/485 ポートに変換するインターフェースコンバータです。 RS-422/485 ポート側は、 端子台と RJ-45 コネクタのモデルがあり、 USB ポートのあるパソコ ン側の回路と電気的に高耐圧で絶縁されていますので、 高い安全性と信頼性が要求され る用途に最適です。

【SI-35USB(-2/-L/-RJ) 内部のブロック図】

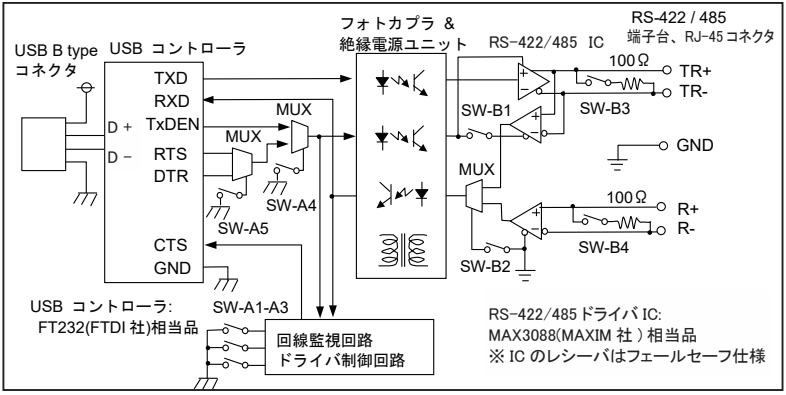

< 回線監視機能 >

2 線式半二重の RS-485 通信では、他の機器が RS-485 回線上にデータを送信して いないことを確認してデータを送信する必要があります。本機の回線監視機能は、 R S -485 回線上の他の機器がデータを送信していない状態を検知し、C T S 信号をア クティブにして通知することができます。

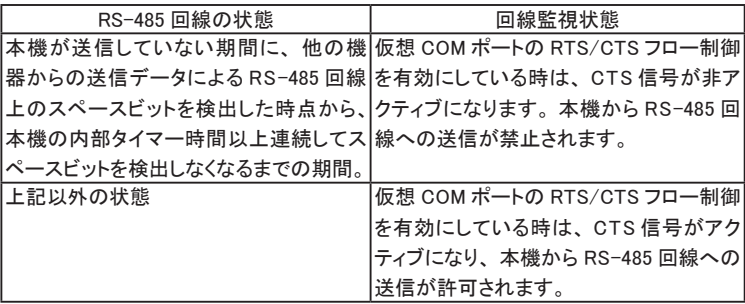

<span id="page-15-0"></span>SI-35USB-2 ( 小型据え置きモデル )

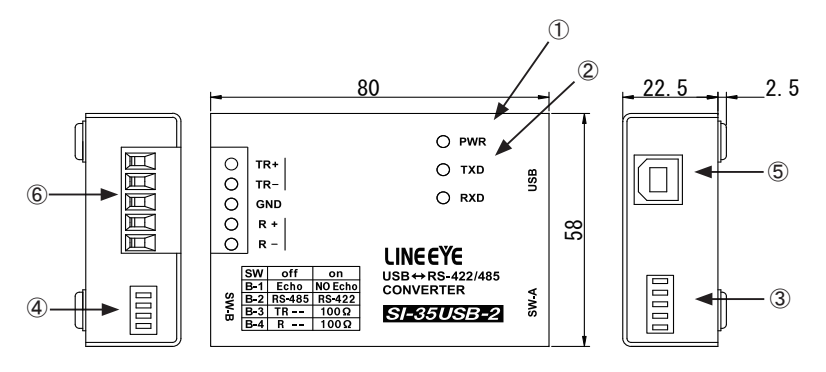

SI-35USB-L ( 小型壁掛けモデル )

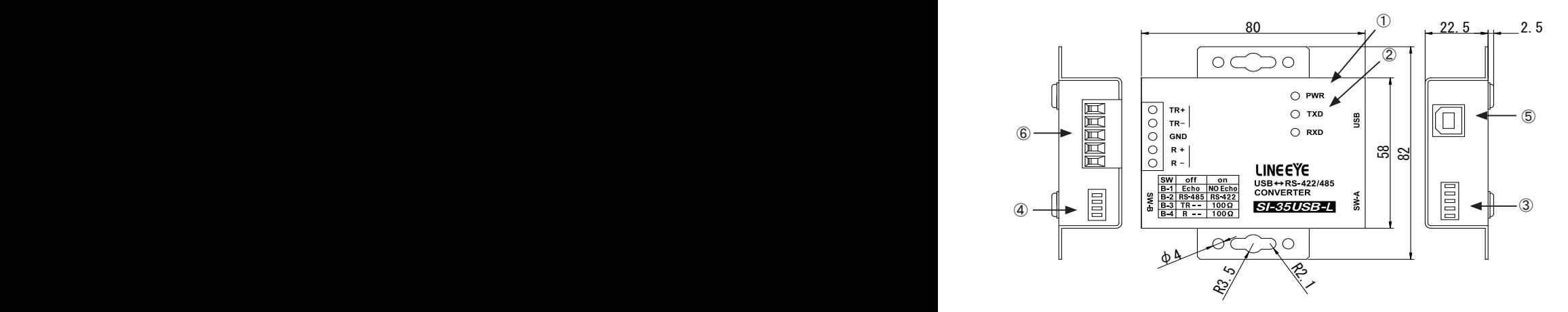

取付部の詳細は 「1-5 設置方法」 をご覧ください。 SI-35USB/SI-35USB-2/SI-35USB-L の機能は全て同じです。

SI-35USB ( 標準サイズ 据え置きモデル )

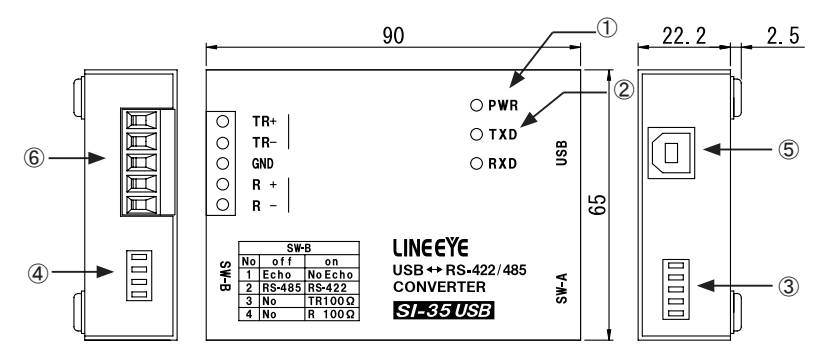

| No.            | 名称                 | 説明                               |  |
|----------------|--------------------|----------------------------------|--|
| l (T)          | 電源 LED             | USB バスパワーが供給されると点灯します。           |  |
|                | ② データ状態表示 LED      | RS-422/485 側のデータ送受信状態を表示します。     |  |
|                |                    | TXD は USB → RS-422/485 向きのデータで点滅 |  |
|                |                    | RXD は RS-422/485 → USB 向きのデータで点滅 |  |
|                | ③  ディップスイッチ (SW-A) | 回線監視機能、ドライバ制御の設定を行います。           |  |
|                | ④  ディップスイッチ (SW-B) | 通信方式や終端抵抗などの設定を行います。             |  |
| (5)            | USB コネクタ           | 標準 Bレセプタクル                       |  |
|                |                    | パソコンの USB ポートと接続します。             |  |
| $\overline{6}$ | RS-422/485 側端子台    | 5 極 5.08mm ピッチ押締型                |  |

■ RS-422/485 側 5 極端子台ピンアサイン

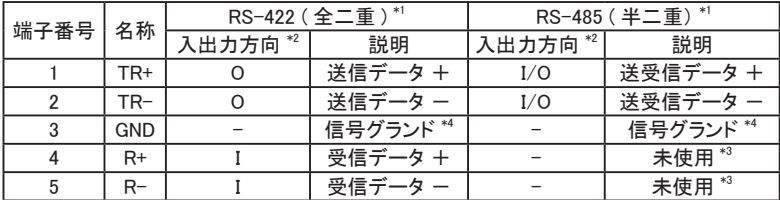

\*1: ディップスイッチ (SW-B) により切り替えることができます。

\*3: 半二重モードのときは使用しません。

\*4: GND はデバイスの過電圧破損を防止するために接続してください。

<sup>\*2:</sup> 本機から信号を出力する方向を "O"、 本機へ入力する方向を "I"、 双方向を "I/O" とします。

SI-35USB-RJ (RS-422/485 : RJ-45 コネクタモデル )

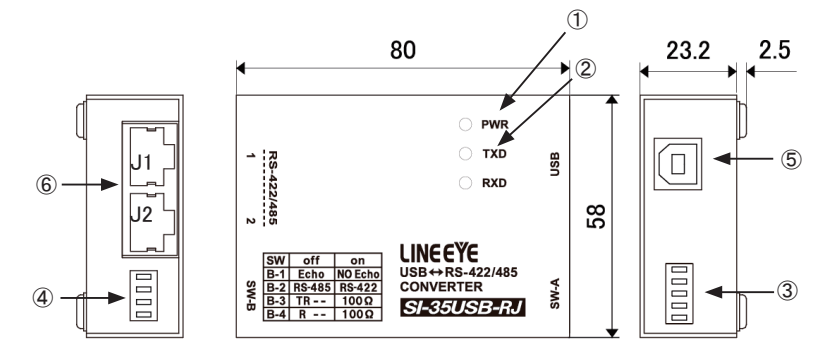

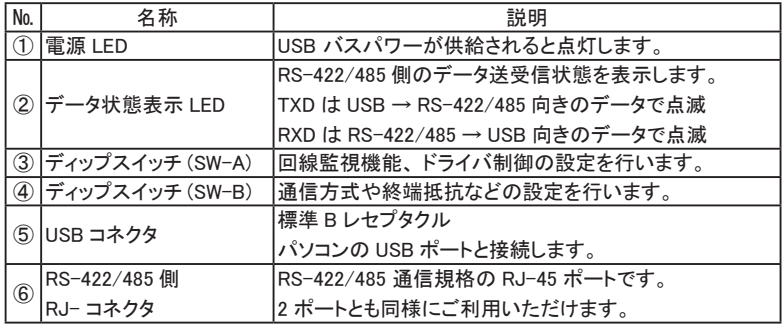

■ RS-422/485RJ-45 コネクタピンアサイン

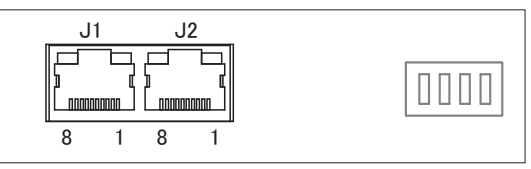

J1

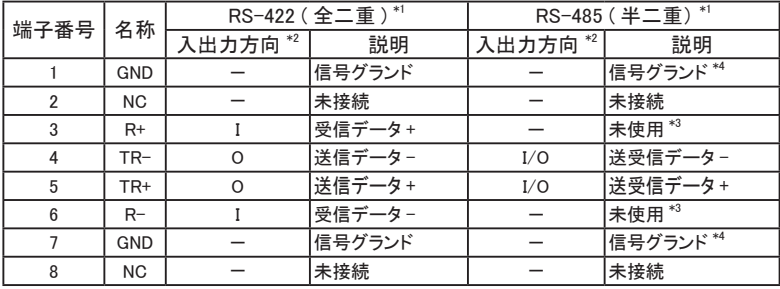

J2

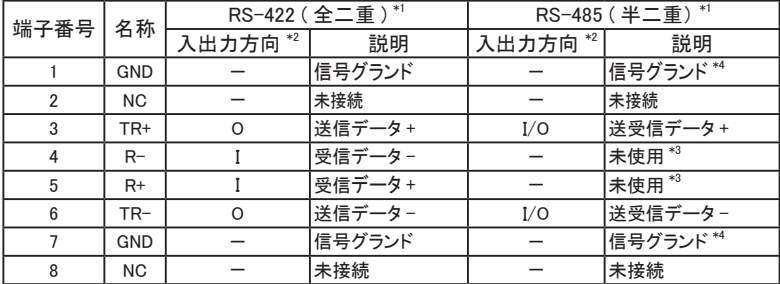

\*1: ディップスイッチ (SW-B) により切り替えることができます。

\*2: 本機から信号を出力する方向を "O"、 本機へ入力する方向を "I"、 双方向を "I/O" とします。

\*3: 半二重モードのときは使用しません。

\*4: GND はデバイスの過電圧破損を防止するために接続してください。

<span id="page-19-0"></span>3-3. ハードウェアの設定

本機では 2 つのディップスイッチにより、 回線監視機能、 ドライバの制御方法、 終端抵抗 の有無、 エコーバックの有無を設定します。

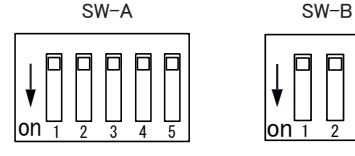

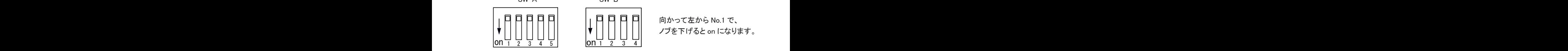

向かって左から No.1 で、 ノブを下げると on になります。

■ SW-A No.1-3 (内部タイマー設定)

回線監視機能や仮想 COM ポートの RTS/DTR 信号による RS-485 ドライバ制御 (SW-A No.4 on 時 ) を使用するときは、使用する通信速度に合わせて下記表のように設定します。

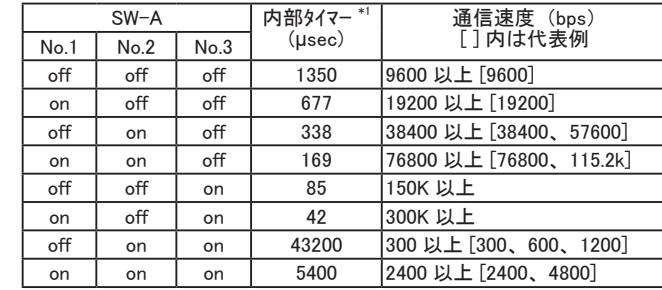

\*1: 内部タイマーの精度は± 10% です。

■ SW-A No.4-5 (ドライバ制御)

本機内 RS-422/485 ドライバ制御回路の制御方法 (Manual/Auto) を選択します。

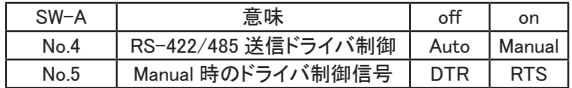

・ SW-A No.4 off (Auto) の時

RS-485( 半二重 ) 通信のとき通常 Auto に設定します。 本機から RS-485 回線へ送 信するデータ列の直前で自動的にドライバをアクティブ状態にし、 送信終了後、 直ち に非アクティブ状態にします。

・ SW-A No.4 on (Manual) の時

SW-A No.5 で選択された仮想 COM ポートの RTS/DTR 信号で RS-422/485 の送信 ドライバを制御します。 データを送信する前に RTS/DTR 信号をアクティブにすること で、 ドライバは直ちにアクティブになり、 データ送信完了後 RTS/DTR が非アクティブ になると本機の内部タイマー時間経過後に RS-422/485 ドライバは非アクティブになり ます。 RS-422 回線上でドライバを常にアクティブにしておきたい場合はこちらの設定 で制御します。

・ SW-A No.5 off (DTR) の時

Manual 時 (SW-A No.4 on) のドライバ制御を DTR 信号で制御します。

・ SW-A No.5 on (RTS) の時

Manual 時 (SW-A No.4 on) のドライバ制御を RTS 信号で制御します。 ※ SW-A No.4 が off 時、 No.5 はどちらに設定してもかまいません。

例 : 9600bps データ 31H SW-A No.1-4 off/off/off (1.35mS)/on のドライバ制御は以 下の図のようになります。

※ドライバ制御を行う、 RTS、 DTR は SW-A No.5 で選択してください。

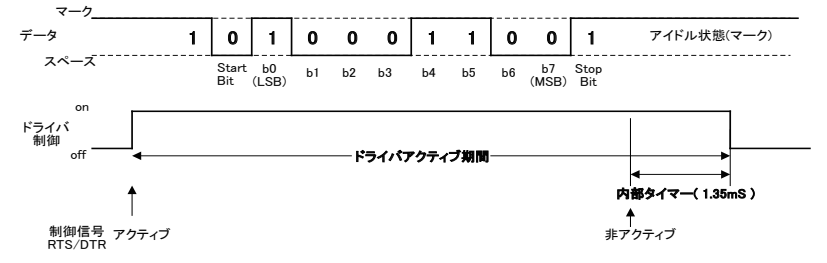

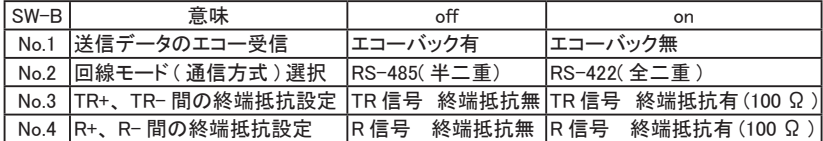

■ SW-B No.1 ( エコーバック設定)

このスイッチを on にすることにより、 RS-485 半二重モードで通信を行う際、 本機が RS-485 回線に送り出したデータがホスト(USB 側)にエコーバックされることを禁止できます(ド ライバがアクティブの期間、 レシーバを非アクティブにします)。 RS-422 全二重モードでは このスイッチが off でもエコーバックされることはありません。

#### ■ SW-B No.2 (回線モード)

本機が接続される RS-422/485 回線の仕様を選択します。

・ off (RS-485 半二重 ) の時

本機は RS-485 半二重モードになります。通信データは TR+、TR- 端子を通じて 送受信されます。

・ on (RS-422 全二重) の時

本機は RS-422 全二重モードになります。通信データは TR+、TR- 端子から送信、 R+、R- 端子より受信されます。

■ SW-B No.3 (TR+、TR- 間の終端抵抗)

このスイッチを on にすることにより、 終端抵抗 100 Ωが TR+ と TR- の間に並列に挿入さ れます。

■ SW-B No.4 (R+, R- 間の終端抵抗) このスイッチを on にすることにより、 終端抵抗 100 Ωが R+ と R- の間に並列に挿入され ます。

<span id="page-21-0"></span>注 RS-485 通信では、 伝送ラインの両端で終端抵抗を有りにします。 マルチポイント接続さ れている場合は、 伝送ライン両端の機器のみ終端抵抗を有りにします。 RS-422 通信では、差動レシーバ ( 本機では、R+ と R-) の終端抵抗のみを有りにします。 また、 1 つのドライバに複数のレシーバがデージーチェーン接続されている場合は、 ドラ イバから最も遠いレシーバのみ終端抵抗を有りにします。 終端抵抗は、 長距離伝送路で の信号反射を防止し、 対ノイズ性を高めます。

## 3-4. 接続方法

■ USB 側

ドライバをインストールしたときに接続したパソコンの USB ポートをよく確認の上、 付属の USB ケーブルまたは USB 規格に適合した USB ケーブルで、 本機をその USB ポートに接 続します。

- ・ 本機のドライバは初めて接続した USB ポート毎に必要となりますので、 使用する USB ポートを間違わないようにしてください。
- ・ 電源を持たないバスパワーのみで動作する USB ハブには接続しないでください。 本機 への電源供給が不十分となるため動作保証できません。

■ RS-422/485 側

接続する機器の RS-422/485 インターフェース仕様 ( 信号定義、 非反転 / 反転信号、 入 出力等) をよく確認の上、 適切な信号用ケーブル ( シールド付ツイストペアケーブル 芯 線サイズ AWG26 ~ 22 など)で接続してください。

・ RS-422 機器 ( 弊社 SI-20FA) との全二重モード 1:1 接続の例

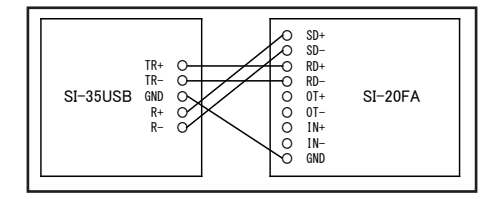

・ RS-485 機器 ( 本機同士 ) との半二重モードN : N接続の例

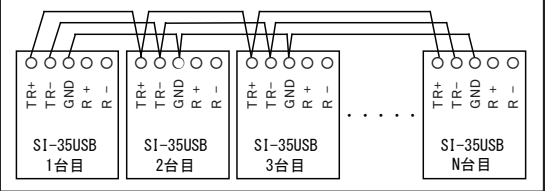

※ : 本機のみで構成する場合は最大 128 台まで接続可能です。 ( 当社、 試験方法による )

[ 配線時の注意点 ]

- ・ツイストペア線使用時は、同じ信号ペア (TR +と TR -のようなペア) 毎に必ずペア 配線してください。
- ・ 過電圧による素子の破損を防止するため、機器間の GND を接続することを推奨します。
- [ RS-422/485 側の伝送距離について ]

R S -422/485 側の伝送可能距離は、通信スピードを早くするほど短くなります。 下の表を参考にしていただき、ご使用になる機器間の距離 ( ケーブルの総延長 距離 ) に応じて、通信速度を決定してください。

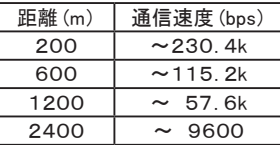

注 : 周辺ノイズ環境や使用するケーブルなどでも伝送可能な距離は変化しますので、 実使用にあたっては必 ず通信テストでご確認ください。

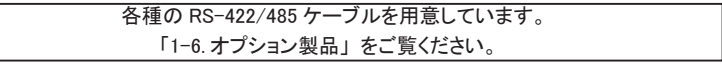

● SI-35USB-RJ

SI-35USB-RJ は RS-422/485 側が RJ-45 コネクタ仕様のため、市販の LAN ケー ブルを利用して相互に接続することができます。

全二重 RS-422 方式での LAN ケーブルによる対向接続例 LAN ストレートケーブルを使用します。

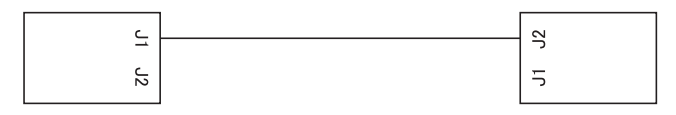

## 半二重 RS-485 方式での LAN ケーブルを利用したバス接続例

LAN ストレートケーブルを使用します。

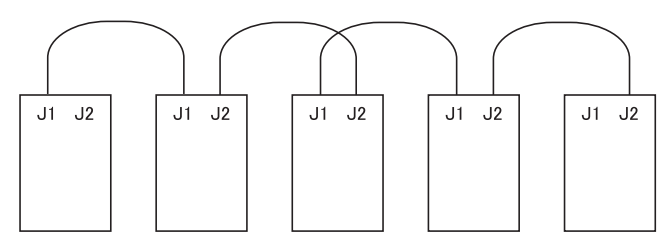

#### <span id="page-24-0"></span>4-1. 概要と特徴

SI-20US は、 パソコンの USB ポートをノイズに強く 1.2Km 以上の長距離伝送が可能な RS-422 ポートに変換するインターフェースコンバータです。 送信データ、 受信データと制 御信号 2 本の合計 4 信号を変換できるので、 仮想 COM ポートの RTS、 CTS を使用した フロー制御を利用できます。 RS-422 ポート側の GND は、 USB ポートのあるパソコン側 GND と電気的に高耐圧で絶縁されていますので、 高い安全性と信頼性が要求される用 途に最適です。

【本機内部のブロック図】

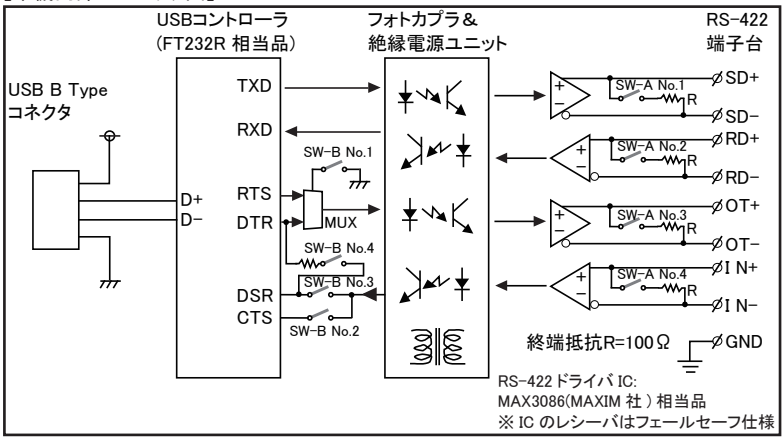

<span id="page-25-0"></span>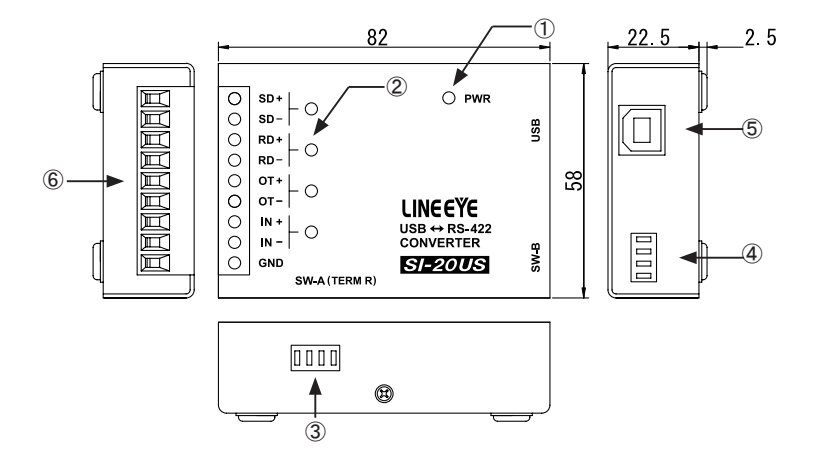

| No.            | 名称          | 説明                                                     |
|----------------|-------------|--------------------------------------------------------|
| l ①            | 電源 LED      | USB バスパワーが供給されると点灯します。                                 |
| $\circ$        | データ状態表示 LED | RS-422 側のデータ送受信状態を表示します。                               |
|                |             | SD、OT は RS-422 回線へのデータ出力時に点滅                           |
|                |             | RD、IN は RS-422 回線からデータ入力時に点滅                           |
|                |             | ③  ディップスイッチ (SW-A) RS-422 側の各信号別に終端抵抗 (100 Ω ) の有無を選択。 |
|                |             | ④ ディップスイッチ (SW-B) 仮想 COM ポートの制御線の接続を選択。                |
| (5)            | USB コネクタ    | 標準 B レセプタクル                                            |
|                |             | パソコンの USB ポートと接続します。                                   |
| $\overline{6}$ | RS-422 側端子台 | 9 極 5.08mm ピッチ押締型                                      |

■ RS-422 端子台の信号定義

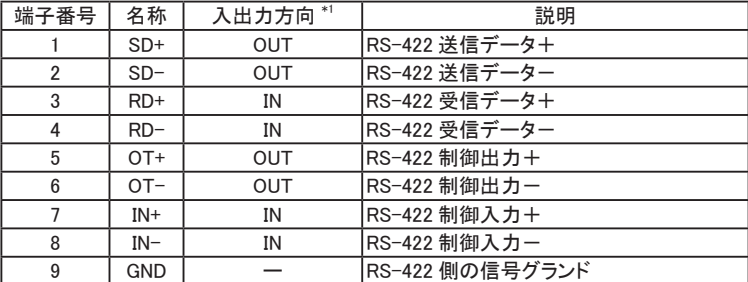

\*1:本機から信号を出力する方向を OUT、本機へ入力する方向を IN とします。

<span id="page-26-0"></span>本機では 2 つのディップスイッチにより、 RS-422 側の各信号別に終端抵抗 (100 Ω ) の 有無、 USB 側の制御線の接続を設定します。

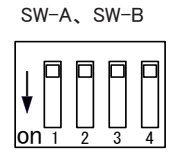

向かって左から No.1 で、 ノブを下げると on になります。

■ SW-A

RS-422 側の各信号別に終端抵抗 (100 Ω ) の有無を選択

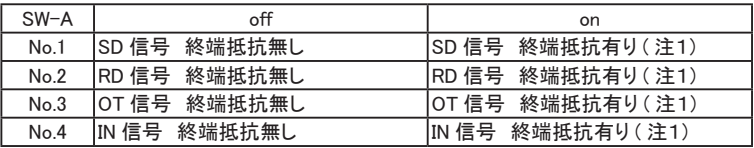

注1. 一般に、 RS-422 通信では、 差動レシーバ ( 本機では、 RD と IN) の終端抵抗のみ 注1. 一般に、RS-422 通信では、差動レシーバ ( 本機では、RD と IN) の終端抵抗のみ<br>を有りにします。また、1 つのドライバに複数のレシーバがデージーチェーン接続さ れている場合は、 ドライバから最も遠いレシーバのみ終端抵抗を有りにします。 終 端抵抗は、 長距離伝送路での信号反射を防止し、 対ノイズ性を高めます。 本機の RS-422 側ドライバは RS-485 相当の信号駆動能力があるため、 差動ドライバ出力 (SD と OT) でも、 終端抵抗することが可能です。

■ SW-B

USB 側の制御線の接続を選択

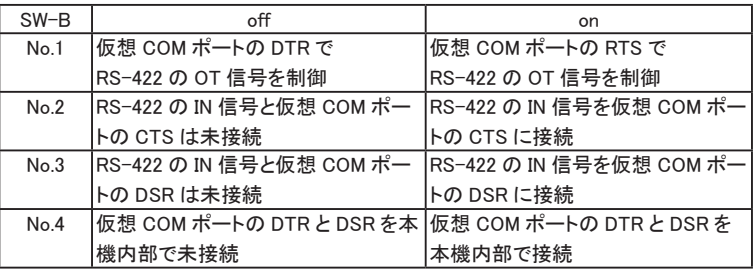

 注 : SW-B の No.3 と No.4 を同時に on した時は、 仮想 COM ポートの DSR は RS-422 の IN 信号の状態が反映され、 仮想 COM ポートの DTR の状態は反映されません。

#### <span id="page-27-0"></span>4-4. 接続方法

■ USB 側

ドライバをインストールしたときに接続したパソコンの USB ポートをよく確認の上、 付属の USB ケーブルまたは USB 規格に適合した USB ケーブルで、 本機をその USB ポートに接 続します。

・ 本機のドライバは初めて接続した USB ポート毎に必要となりますので、 使用 する USB ポートを間違わないようにしてください。 ・ 電源を持たないバスパワーのみで動作する USB ハブには接続しないでくださ

い。 本機への電源供給が不十分となるため動作保証できません。

■ RS-422 側

接続する機器の RS-422 インターフェース仕様 ( 信号定義、 非反転 / 反転信号、 入出力 等 ) をよく確認の上、 適切な信号用ケーブル ( シールド付ツイストペアケーブル 芯線サイ ズ AWG26 ~ 22 など ) で接続してください。

オプションで各種 RS-422 ケーブルを用意しています。 (1-6. 参照 )

・ RS-422 機器 ( 弊社 SI-20FA) との全二重モード 1:1 接続の例

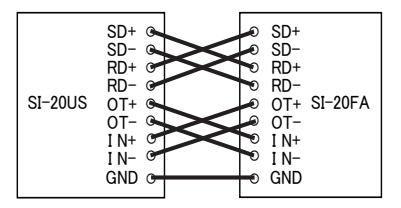

- [ 配線時の注意点 ]
- ・ ツイストペア線使用時は、 同じ信号ペア (SD+ と SD- のようなペア ) 毎に必ずペア 配線してください。
- ・ 過電圧による素子の破損を防止するため、機器間の GND を接続することを推奨します。

[ RS-422 側の伝送距離について ]

R S -422 側の伝送可能距離は、通信スピードを早くするほど短くなります。下の 表を参考にしていただき、ご使用になる機器間の距離 ( ケーブル長さ)に応じて、 通信速度を決定してください。

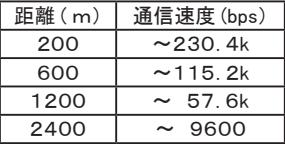

注 : 周辺ノイズ環境や使用するケーブルなどでも伝送可能な距離は変化しますので、 実使用にあたっては必 ず通信テストでご確認ください。

#### <span id="page-28-0"></span>5-1. 概要と特徴

SI-10US は、 パソコンの USB ポートをカレントループ伝送に双方向変換する高速カレント ループコンバータです。 カレントループと USB の信号間は、 3000V の高耐圧で絶縁され ており、 高い安全性と信頼性が要求される FA 用途に最適です。 SI-10US 内蔵の定電流 源から回路に電流を供給する能動型カレントループを送信信号と受信信号別々に設定で きる機能や、 マルチポイント接続時に自身の送信したデータのエコーをキャンセルする機 能も備わっており、 ほとんどのカレントループ通信機器をパソコンの USB インターフェース から利用できます。

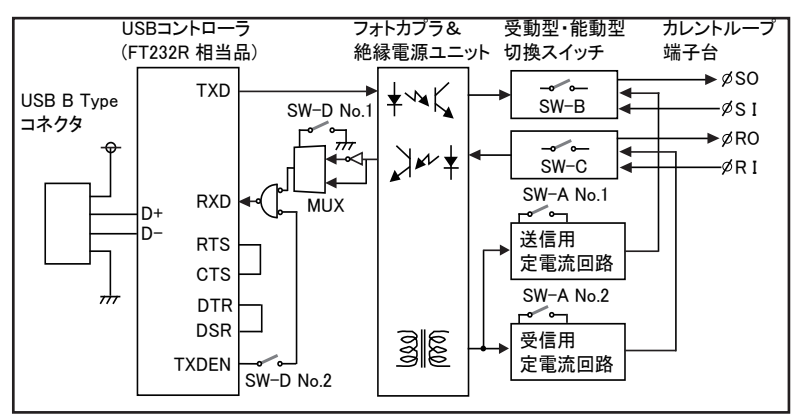

【本機内部のブロック図】

<span id="page-29-0"></span>SI-10US モデル ( 型番 : SI-10US)

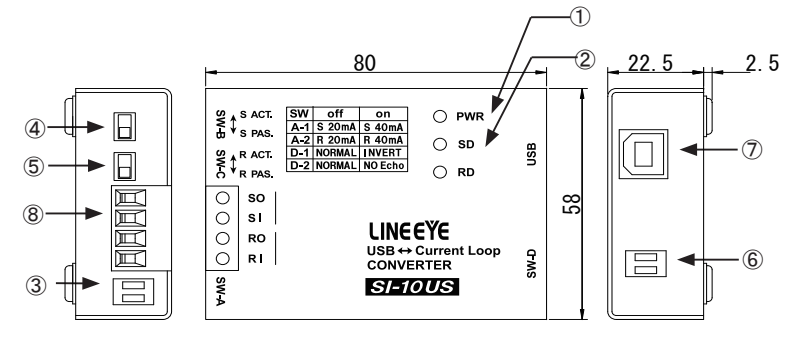

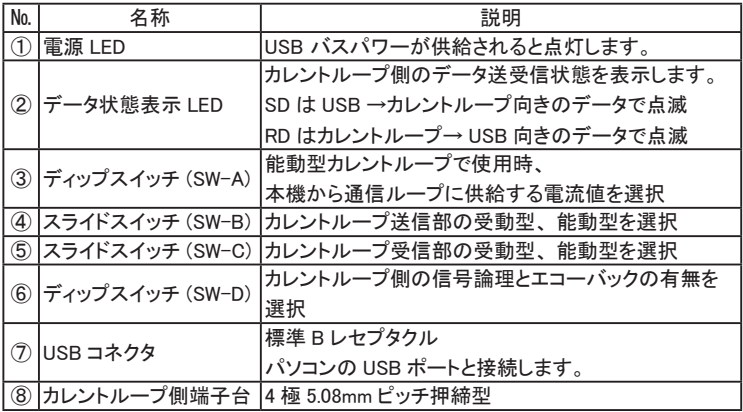

■カレントループ側 4 極端子台ピンアサイン

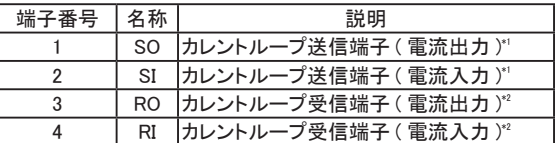

\*1:SW-B の選択により内部回路が切り替わります。 (SW-B の説明参照 ) \*2:SW-C の選択により内部回路が切り替わります。 (SW-C の説明参照 ) <span id="page-30-0"></span>本機では 4 つのスイッチにより、 受動型 / 能動型などカレントループ通信回線の使用条 件を選択することができます。

SW-A、 SW-D

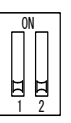

スライダを上げると on になります。 小型の精密ドライバの先などを使って ゆっくり ON/OFF してください。

■ SW-A

能動型カレントループで使用時、 本機から通信ループに供給する電流値を設定します。 通常、 20mA に設定し、 通信ケーブルやマルチドロップ接続の状況に応じて 40mA を利用 してください。

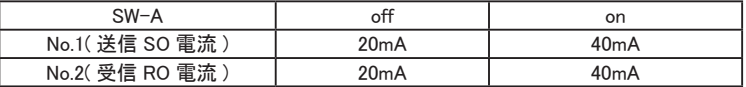

※ SO 電流、 RO 電流の両方を 40mA に設定した時、 バスパワーの消費電流が最大にな ります

— ります<br>※ SO 電流および RO 電流の精度は、+ 0%、- 20%です。

■ SW-B

カレントループ送信部の受動型、 能動型を選択

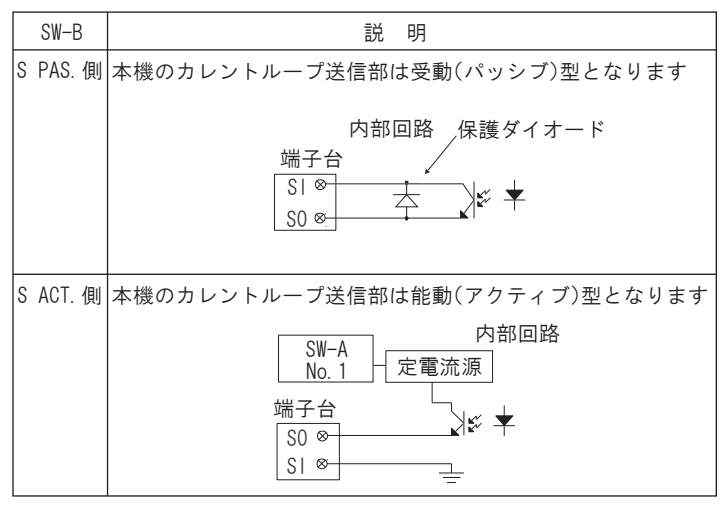

※受動型時の電流範囲は 10 ~ 60mA です。

能動型時の定電流源は、 無負荷 ( オープン ) 時、 約 24V です。

#### カレントループ受信部の受動型、 能動型を選択

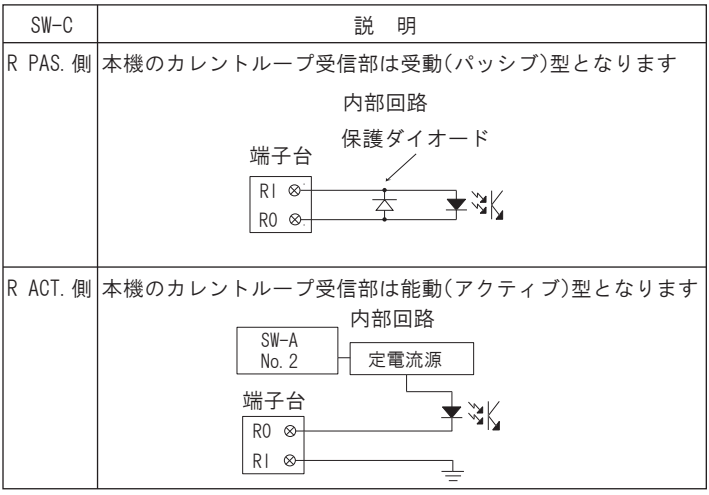

※受動型時の電流範囲は 10 ~ 60mA です。

能動型時の定電流源は、 無負荷 ( オープン ) 時、 約 24V です。

■ SW-D

カレントループ側の電流状態に対応する、 通信データの信号論理を選択 カレントループのエコーキャンセル機能の有無の選択

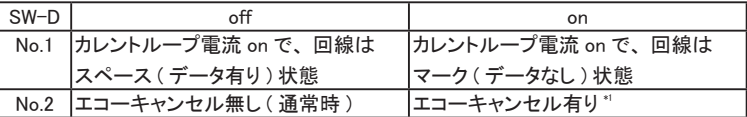

\*1: 本機からカレントループへの送信時、 カレントループからの受信データは無視 されます。 マルチポイント接続した時、 自身の送信データを自身の受信データ に返信 (エコー)したくない時に利用します。

<span id="page-32-0"></span>■ USB 側

ドライバをインストールしたときに接続したパソコンの USB ポートをよく確認の上、 付属の USB ケーブルまたは USB 規格に適合した USB ケーブルで、 本機をその USB ポートに接 続します。

・ 本機のドライバは初めて接続した USB ポート毎に必要となりますので、 使用 する USB ポートを間違わないようにしてください。 ・ 電源を持たないバスパワーのみで動作する USB ハブには接続しないでくださ

い。 本機への電源供給が不十分となるため動作保証できません。

■カレントループ側

接続する機器のカレントループ仕様 ( 能動型 / 受動型、 定格電流など ) をご確認の上、 接続してください (1.4 製品仕様 参照 )。

送受信共:受動型仕様 送受信共:能動型仕様 接続機器 最大定格雷流 30mA 供給電流 約40mA 本機設定 送受信共、能動型に設定 送受信共、受動型に設定  $SW-B = S$  PAS. (III)  $SW-B = S$  ACT. (B)  $SW-C = R$  ACT (III)  $SW-C = R$  PAS (III) 送受信共、供給電流20mAに設定 (注1) 送受信共、供給電流設定は無効  $SW-A = No. 1.2$  of f SW-A = No. 1, 2 任意 信号極性をノーマルに設定 (注2) 信号極性をノーマルに設定 (注2)  $SW-D = No. 1.2$  of f  $SW-D = No. 1.2$  off 結線例 受動型の接続機器 能動型の接続機器 本機 本機 24V 雷流方向 電流方向  $\leftarrow$  $\longrightarrow$  $\circ$  SO  $\circ$  SI  $\searrow$  $\circ$  SI  $\sim$  SO ₩ 電流方向 電流方向 **24V**  $\leftarrow$  $\rightarrow$  $\circ$  RI  $\circ$  RO  $\Diamond$  $\circ$  RO  $\circ$  RI ⊻

■一般的なカレントループ機器との1:1接続例

- 注 1. 接続機器の最大定格電流を越えないように設定してください。また、本機を 2 台使用した 1:1 接続では、供給電流設定が 20mA の時のみ、通信スピードを最大 に設定することができます。
- 注 2. 接続機器が無通信時に本装置の「RD」LED が点灯する時は、「SW-D」の No.1 を on に設定してください。

■本機を4台使用したマルチポイント伝送の使用例

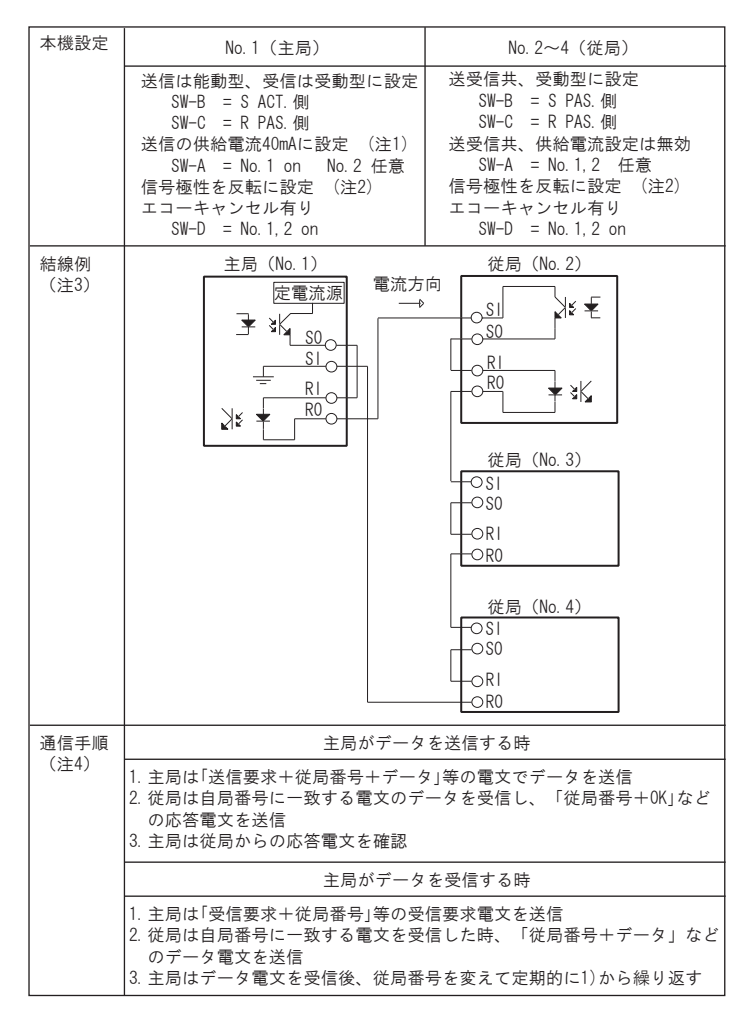

注 1. 本結線例のように複数台をループ接続する時は、供給電流を 40mA にする設定することを 推奨します。また、通信スピードは、9600bps 以下でご使用ください。

- 注 2. 無通信時に電流が流れ、通信時のスペースビットでのみ電流が遮断される設定です。
- 注 3. 1 つの局の送信データが全局で受信されるように結線されています。
- 注 4. 本結線時に、USB 側の機器で用意する必要のある、通信処理ソフトの参考例です。

## <span id="page-34-0"></span>第 6 章 保証とアフターサービス

#### 6-1. 故障かなと思ったら

実際のシステムでうまく通信できない時は、 もう一度ケーブルの接続や COM ポート番号 の設定をよく確認してください。 それでも原因が判らない時は、 付属 CD に収録された通 信テストソフト LEcomTest などを使用して、 後述の簡単な送受信ループバックテストを行 い、 故障の有無を確認してみてください。

## 6-2. 通信テストソフト LEcomTest によるループバックテスト

LEcomTest は Windows の COM ポートを使用するソフトウェアです。 テキストデータの送 受信と表示、 制御線の on/off と表示が簡単操作で可能です。 ご使用前に、 このソフトが 収録されたフォルダ内の setup.exe をクリックし、 画面の指示に従ってインストールしてくだ さい。

(詳しくは同フォルダ内の readme.txt ファイルをご覧ください)

[操作手順]

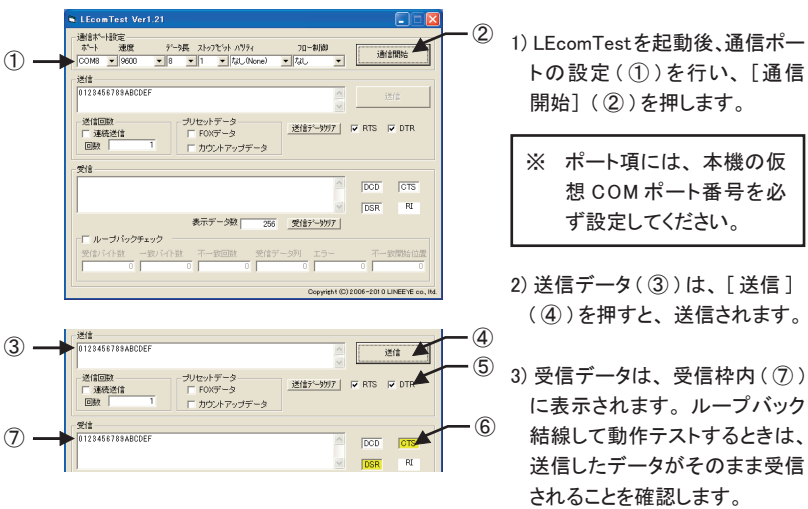

4) RTS と DTR はチェックマーク ( ⑤ ) で on/off できます。 RTS と CTS をループバック 結線しているときは、 CTS マーク ( ⑥ ) の色で on/off が連動することを確認します。 ■ SI-35USB(-2/-L/-RJ) の RS-422( 全二重 ) ループバックテスト例

本機のディップスイッチ SW-A を全て off、 SW-B を全て on にし、 RS-422/485 側端子台 の TR+ と R+、 TR- と R- を接続します。 通信ソフトでデータを送信し、 そのデータがルー プバックして受信されることを確認します。

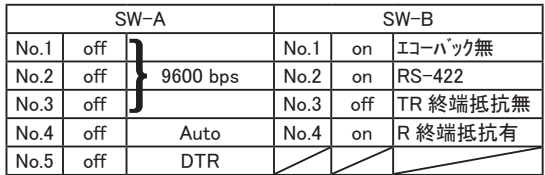

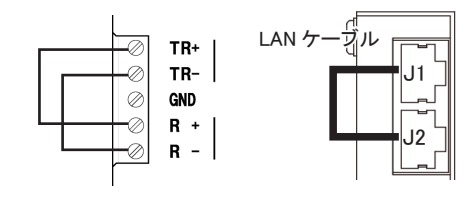

本機のディップスイッチ SW-A の No.4 を on(Manual) してテストする場合は、 通信ソフトで DTR 信号をアクティブにしてからデータを送信し、 そのデータがループバックして受信され ることを確認します。

■ SI-35USB(-2/-L/-RJ) の RS-485( 半二重) ループバックテスト例

本機のディップスイッチ SW-A を全て off、 SW-B の No.3 を on にして、 ループバックテス トを行います。

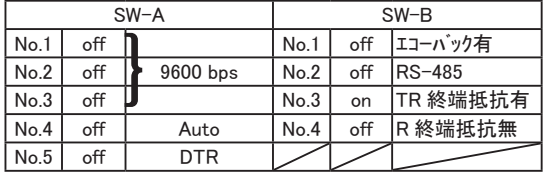

RS-485( 半二重 ) ループバックテスト では端子台に何も接続する必要 はありません

$$
\begin{array}{c}\n\otimes \\
\otimes \\
\otimes \\
\otimes \\
R + \\
\otimes \\
R - \\
\end{array}
$$

■ SI-20US の RS-422(全二重) ループバックテスト例

本機のディップスイッチを下記表のように設定し、 SD+/- と RD+/- 及び OT+/- と IN+/- を接続し、 送信データがループバックされて受信されることと、 RTS 信号を制御し CTS 信 号で同じ変化があることを確認します。

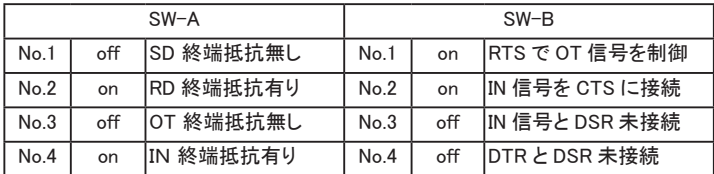

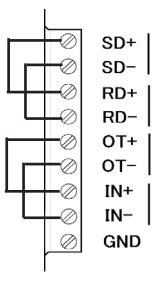

■ SI-10US のカレントループ伝送ループバックテスト例

本機のディップスイッチを下記表のように SO/SI 側を能動型、RO/RI 側を受動型に設定し、 SO と RI 及び RO と SI を接続して送信データがループバックされて受信されることを確認 します。

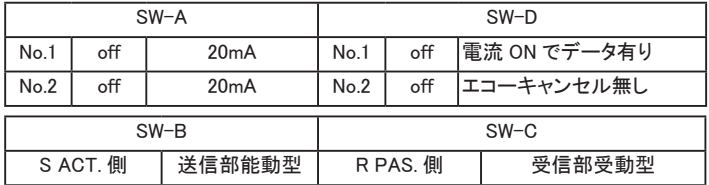

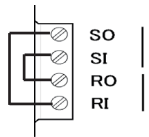

#### <span id="page-37-0"></span>6-3. 保証と修理

■保証期間内の修理

本製品の保証期間は、 お買い上げ日より 1 年間です。 この期間中に発生した故障は、 製品に添付されています保証書の規定に基づき、 無償修理させていただきます。 使用状 況や故障内容をお買い上げの販売店または弊社までご連絡ください。 製品一式と保証書をお買い上げの販売店または弊社にご返送ください。 弊社に製品到着後、 通常 5 営業日以内に修理品または代品を発送します。

■保証期間経過後の修理

修理によって機能が維持できる場合、 ご希望により有償修理させていただきます。 故障内容および事前見積もりの要否をお買い上げの販売店または弊社までご連絡くださ い。

製品一式に修理依頼書を添えてお買い上げの販売店または弊社にご返送ください。 弊社に製品到着後、 通常 5 営業日以内に修理品を発送します。 修理料金の目安は弊社ホームページでもご確認いただけます。

6-4. アフターサービス

本製品の使用方法などの情報は、 弊社ホームページでご確認いただけます。 また、 特殊な使用方法などの技術的なご質問事項は、 メール、 電話または FAX での無 料サポートを行っております。

(電話受付時間 : 平日 9:00 ~ 12:00、 13:00 ~ 18:00)

サポートをお受けいただく場合、 ユーザー登録が必要です。 弊社ホームページにてユー ザー登録をしていただくか、 ユーザー登録カードに必要事項をご記入の上、 ご返送くださ い。

# 株式会社 ラインアイ

〒 601-8468 京都市南区唐橋西平垣町 39-1 丸福ビル 4F Tel: 075(693)0161 Fax: 075(693)0163

> URL: https://www.lineeye.co.jp Email: info@lineeye.co.jp

> > Printed in Japan

M-81123U/SI